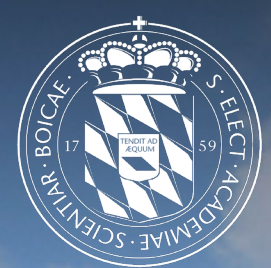

1

# Leibniz-Rechenzentrum<br>der Bayerischen Akademie der Wissenschaften Irzi

pfSense – Virtuelle Firewalls am Leibniz-Rechenzentrum

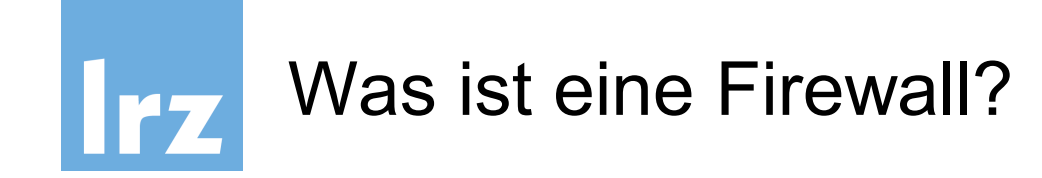

- Beschränkt den Zugriff in bzw. aus einem Netz (VLAN)
- Regel-basierte Filterung des Netzverkehrs  $\rightarrow$  Protokoll, Quelle, Ziel, Port
- Analyse von Paketinhalten und Netzverkehr durch Zusatzmodule
	- $\rightarrow$  Intrusion Detection/Prevention System (IDS/IPS)
	- $\rightarrow$  Content Filter für HTTP- und SMTP-Verbindungen

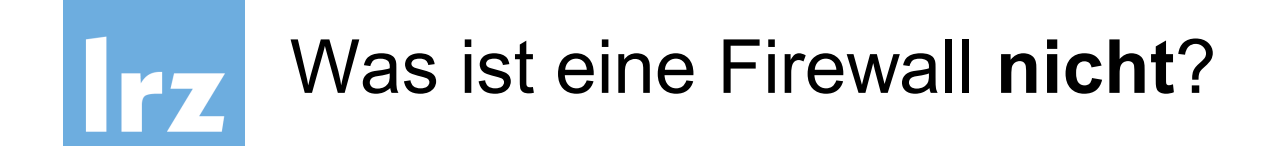

- Ein vollständiger Ersatz für ein Sicherheitskonzept
- Ein Schutz vor unmittelbaren Risiken
	- $\rightarrow$  Datenmanipulation und Datenverlust
	- $\rightarrow$  Beeinträchtigung der Verfügbarkeit von Systemen
	- $\rightarrow$  Offenlegung von Daten
- Ein Schutz vor Angriffen aus dem eigenen Netz

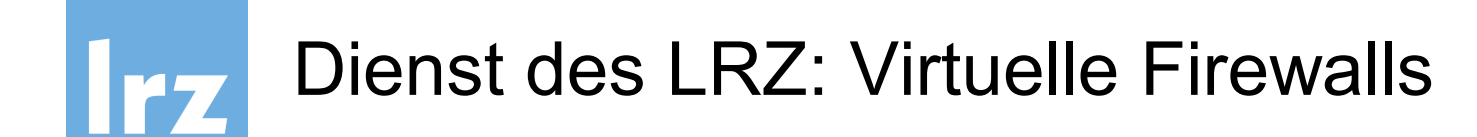

- Das LRZ stellt jedem Kunden eine **eigene Instanz** einer virtuellen Firewall bereit
- Ausfallsicherheit durch High-Availability
- Auf MWN zugeschnittenes, vorkonfiguriertes System
- Tägliche Sicherung der Konfiguration der Firewalls
- Absicherung gegen Stromausfall, Leitungsausfall, Hardwareschäden

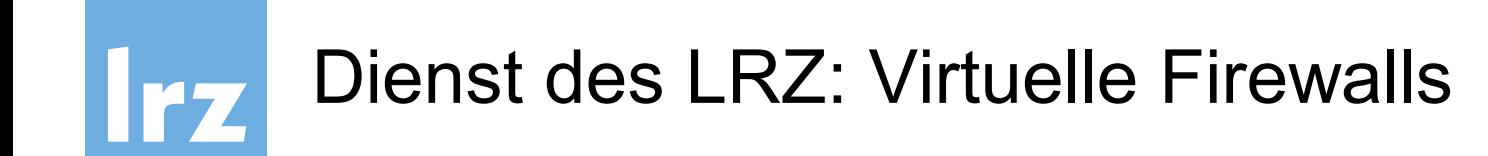

- Software-Updates
- System-Monitoring und zentralisiertes Management
- Optional: dedizierte Interfaces (zusätzliche Kosten)

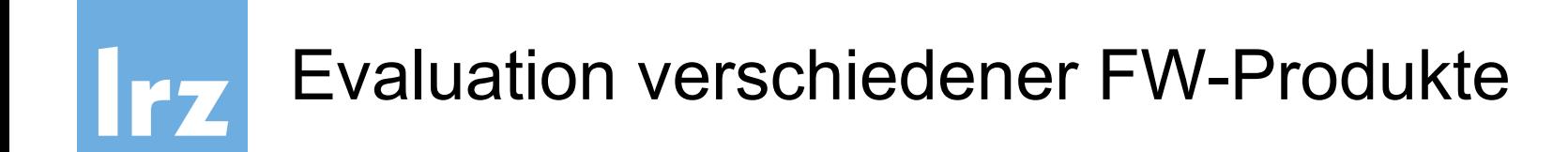

#### Gewinner: pfSense

- *pfSense ist eine Firewall-Distribution auf der Basis des Betriebssystems FreeBSD und des Paketfilters pf.*
- pfSense ist 2004 als Abspaltung von m0n0wall hervorgegangen

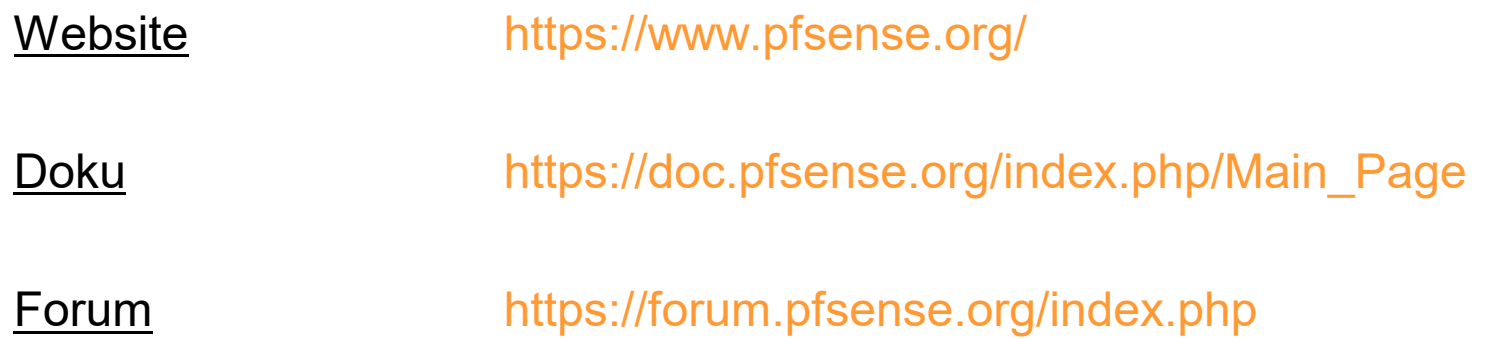

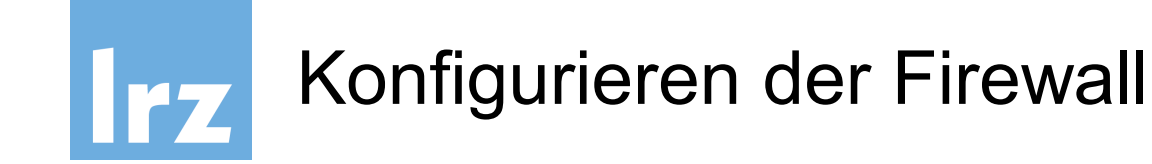

- Die Firewall kann über ihre **IP-Adresse** oder ihren **Hostname** (z.B. cust-fw<XX>.fw.lrz.de) erreicht werden
- Konfiguration über
	- 1. Webinterface *https://<Firewall-IP-Adresse>*
	- 2. Secure Shell *ssh <user>@<Firewall-IP-Adresse>*
- Authentifizierung per **LDAP** mit **LRZ-SIM-Kennung**

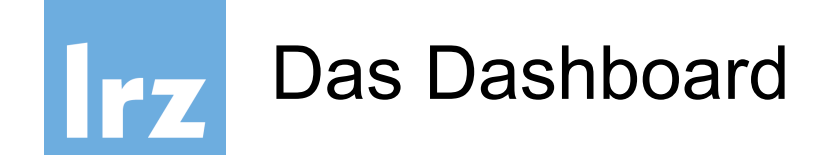

# Bietet allgemeine Informationen über Status von **Hard-** und **Software**

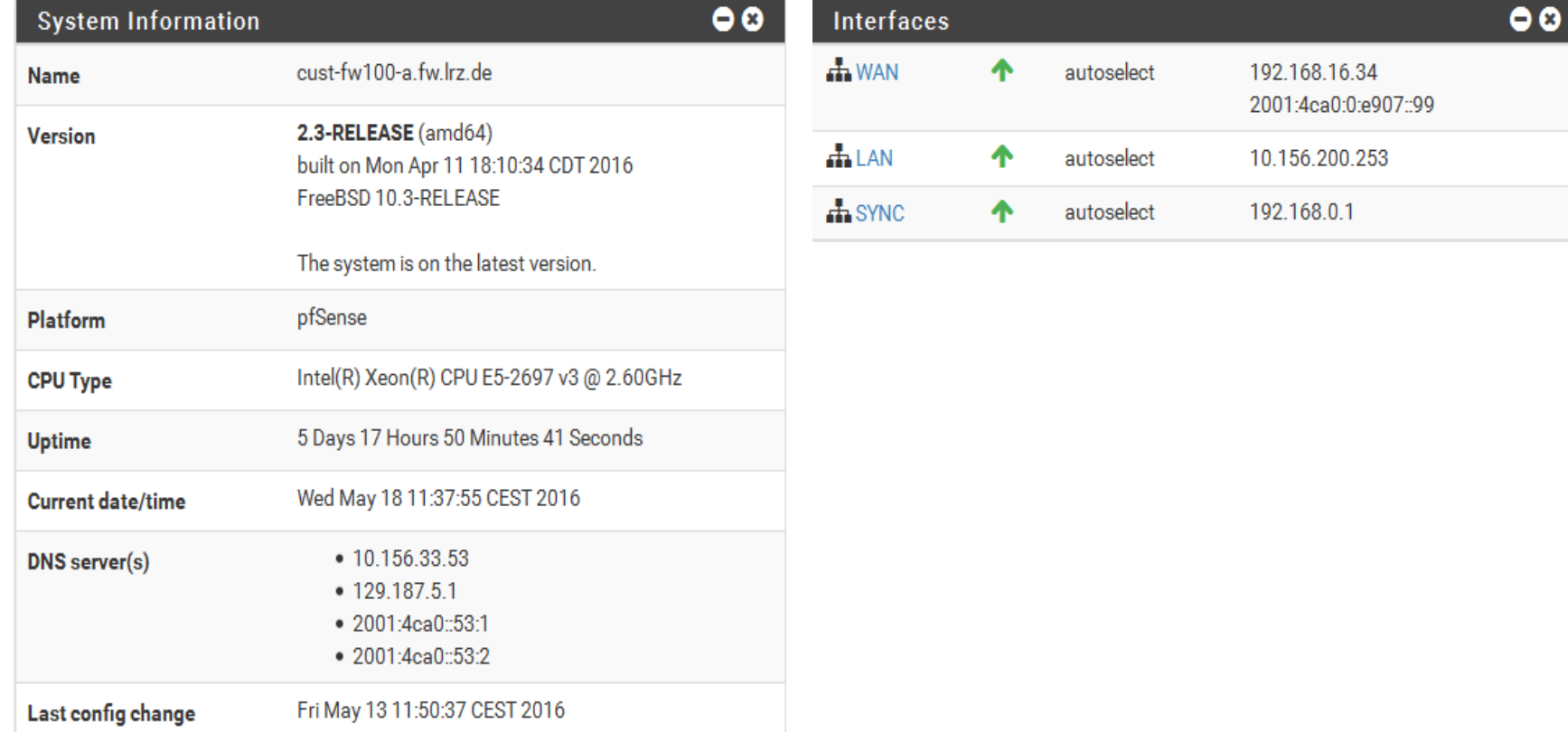

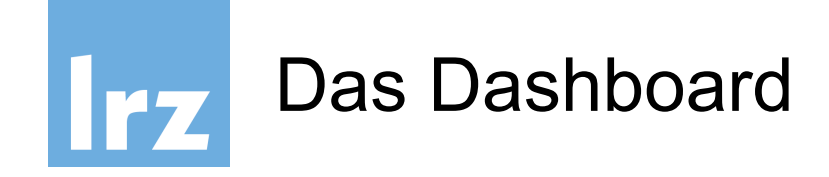

## **Statistiken** und Traffic Graphen (Live) der Netzinterfaces

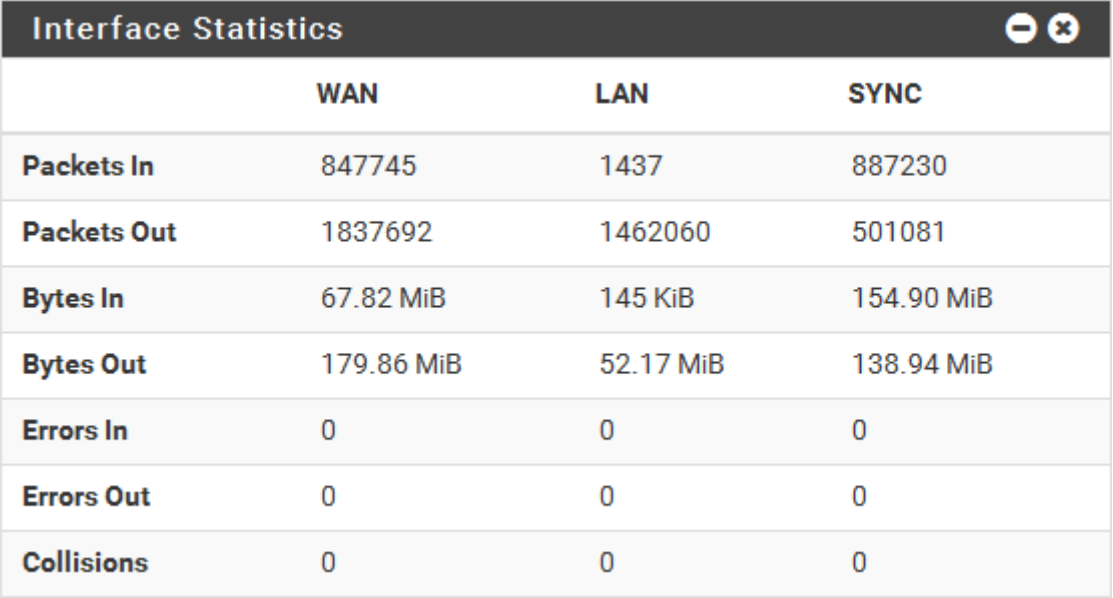

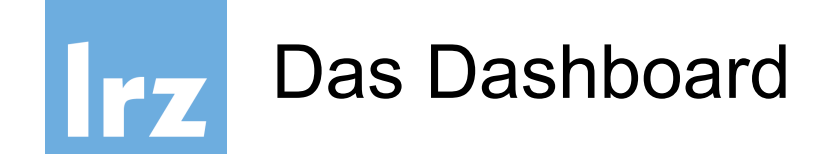

# Weitere Widgets können dem Dashboard hinzugefügt werden (z.B. Informationen zum **OpenVPN**)

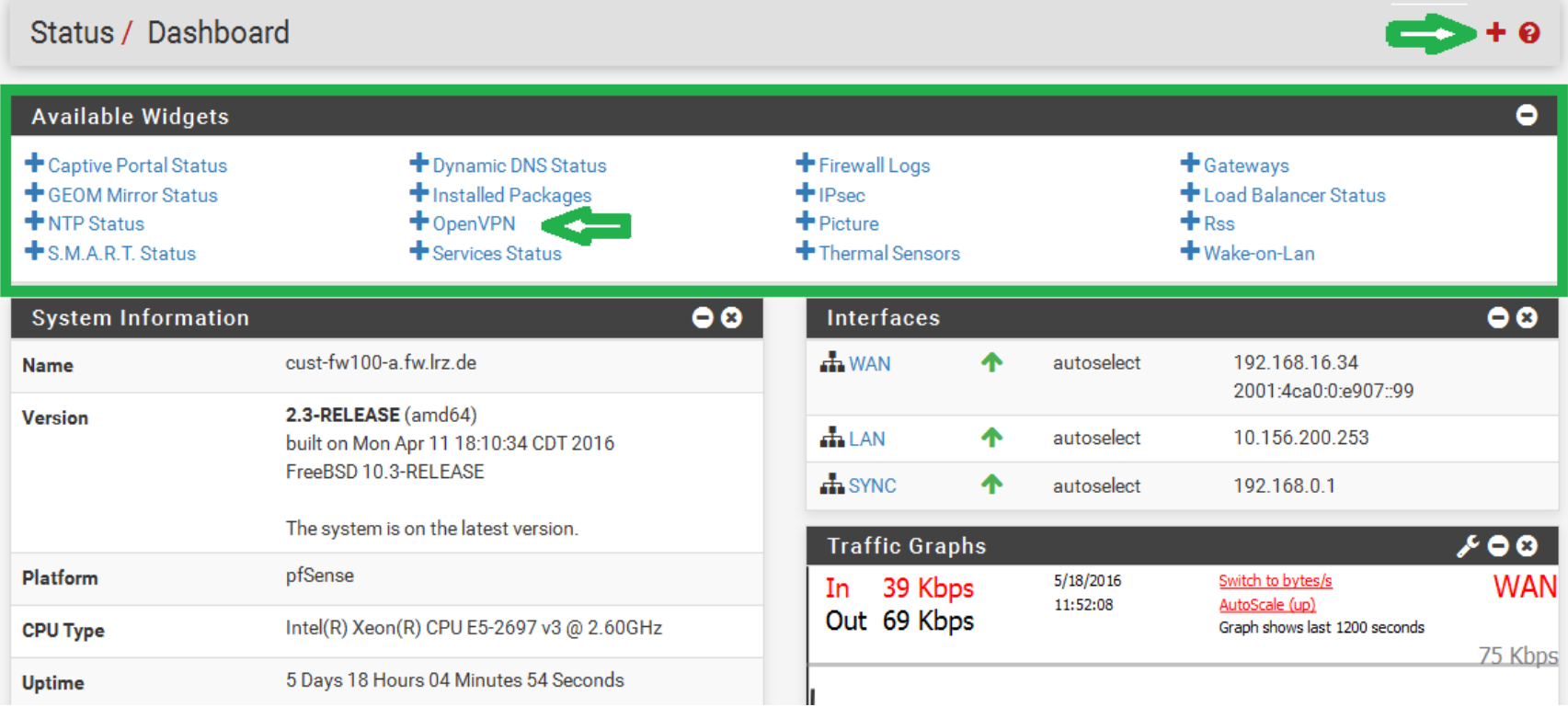

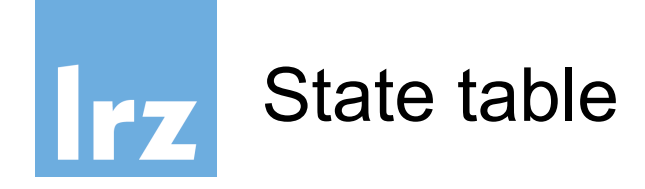

#### Status aktiver Verbindungen

### *Diagnostics* → States

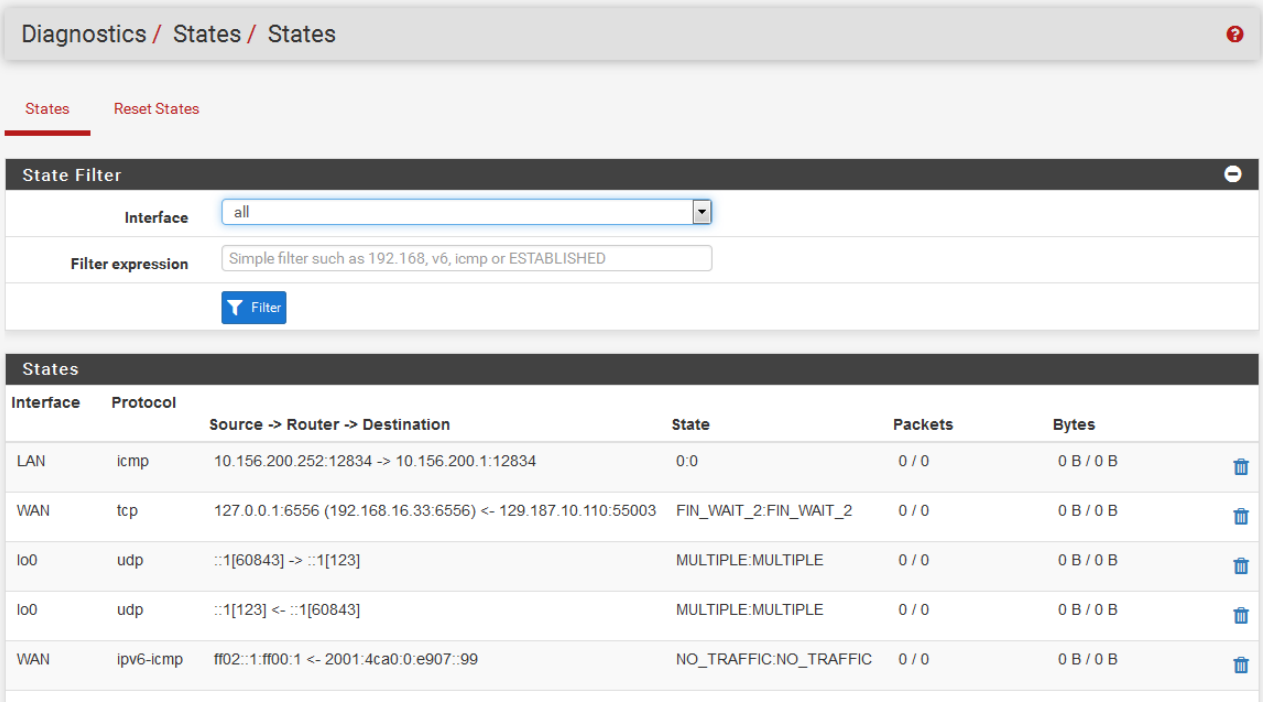

#### 10.06.2024 Leibniz-Rechenzentrum 12

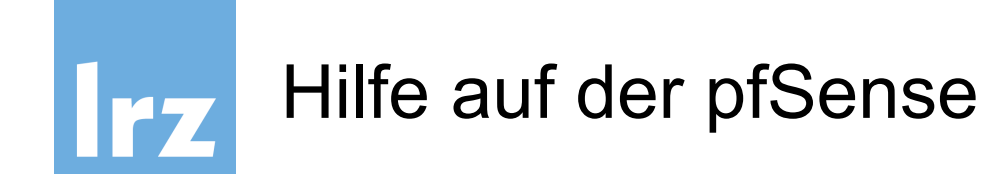

# Auf jeder Seite der pfSense gibt es eine dazugehörige dokumentierte **Hilfe**

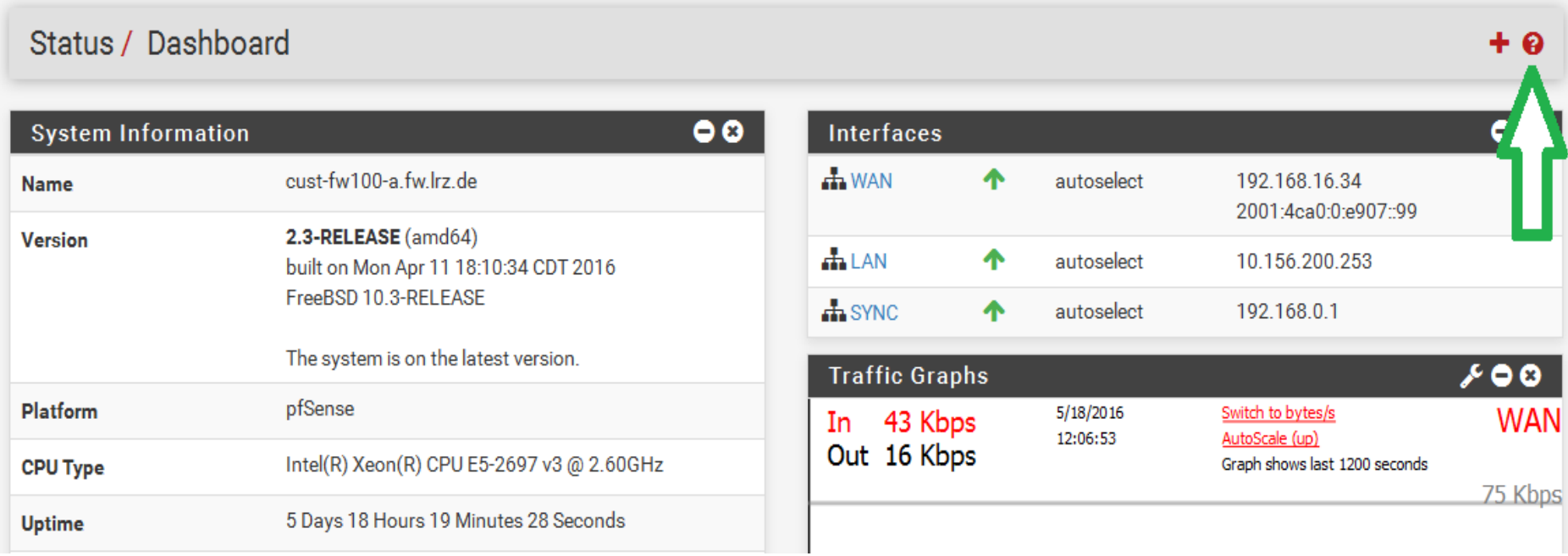

Online: https://doc.pfsense.org/index.php/MainPage

10.06.2024 **10.06.2024 10.06.2024 10.06.2024 10.06.2024 13** 

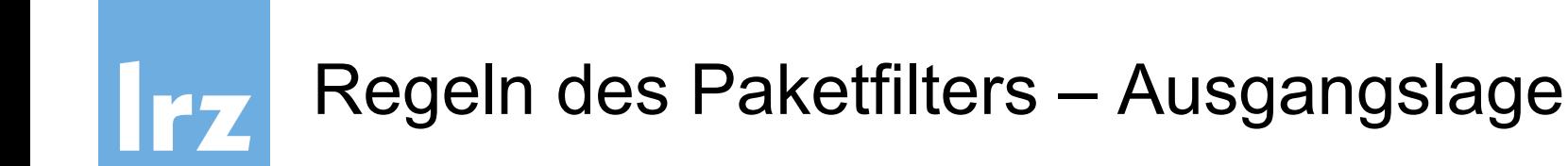

● Standardregelung:

Inside any any deny **Outside** any any deny

Diese Regeln werden implizit angewendet, falls keine expliziten Regeln definiert sind

# Der gesamte Verkehr wird geblockt!

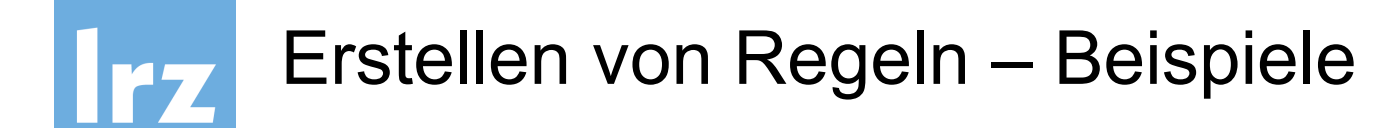

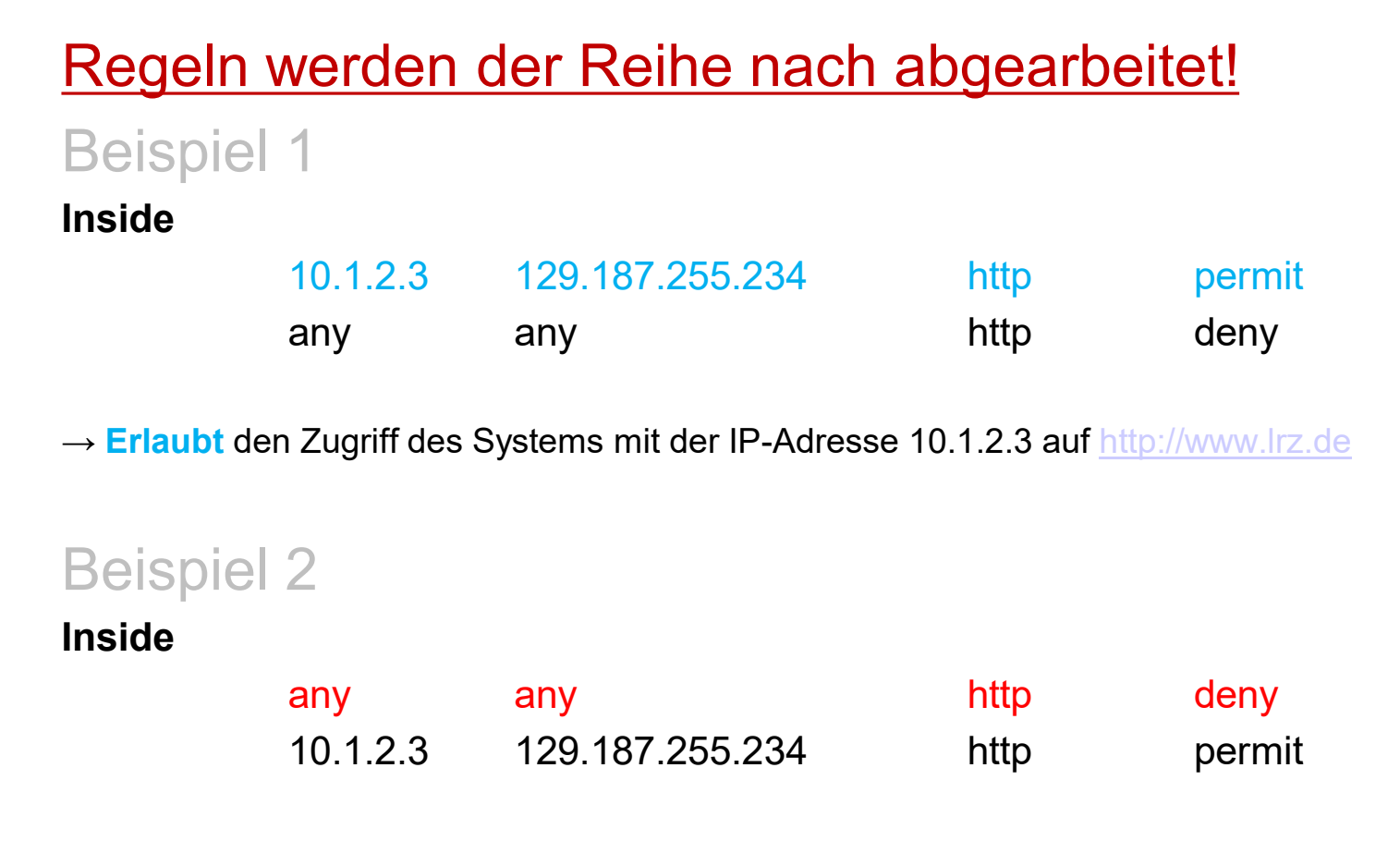

→ **Verhindert** den Zugriff auf [http://www.lrz.de](http://www.lrz.de/), da die oberste Regel zuerst angewandt wird

Abarbeitungsreihenfolge

Abarbeitungsreihenfolge

Abarbeitungsreihenfolge

Abarbeitungsreihenfolge

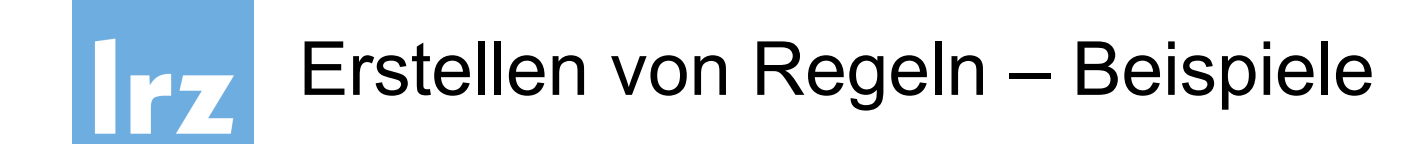

Stateful packet inspection:

- Antworten auf Anfragen aus dem Inside-Netz werden nicht geblockt
- Hingegen Anfragen, aus dem Outside-Netz in das Inside-Netz, ohne vorherige Anfrage, werden geblockt

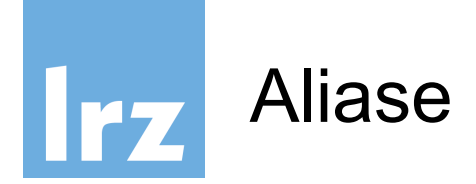

# Platzhalter ("sprechende Namen") und Gruppierung einzelner Hosts, Netze und Ports

#### *Firewall Aliases*

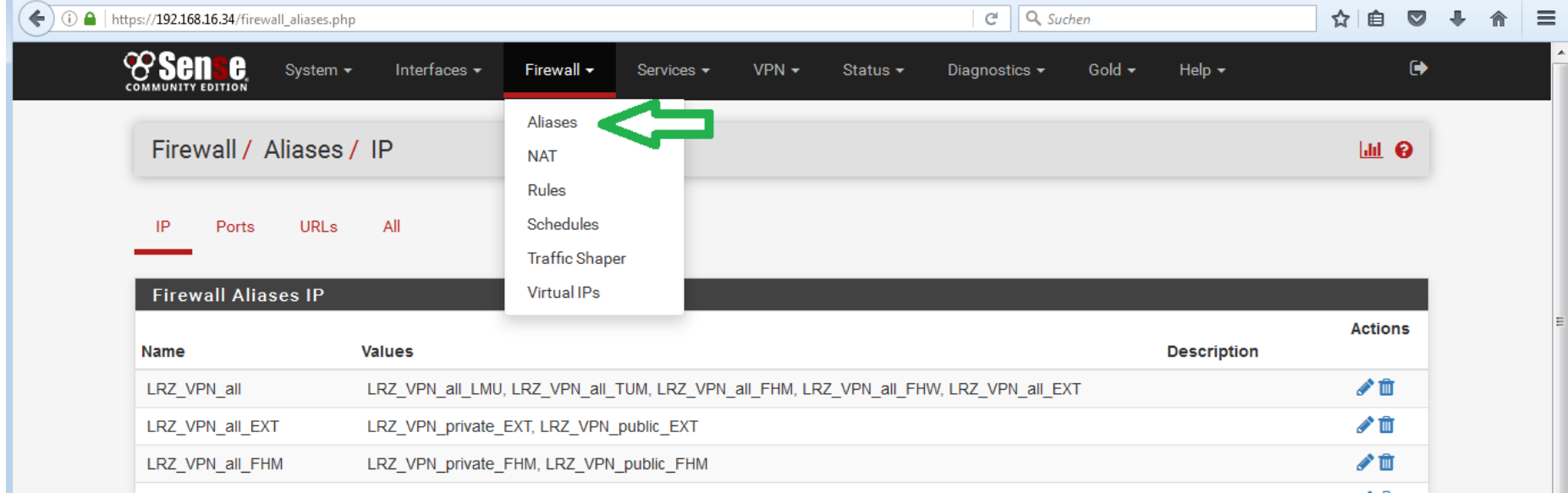

#### 10.06.2024 Leibniz-Rechenzentrum 17

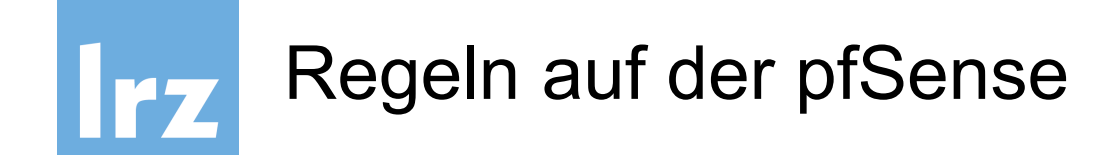

## Die Regeln können aufgerufen werden unter

#### *Firewall → Rules*

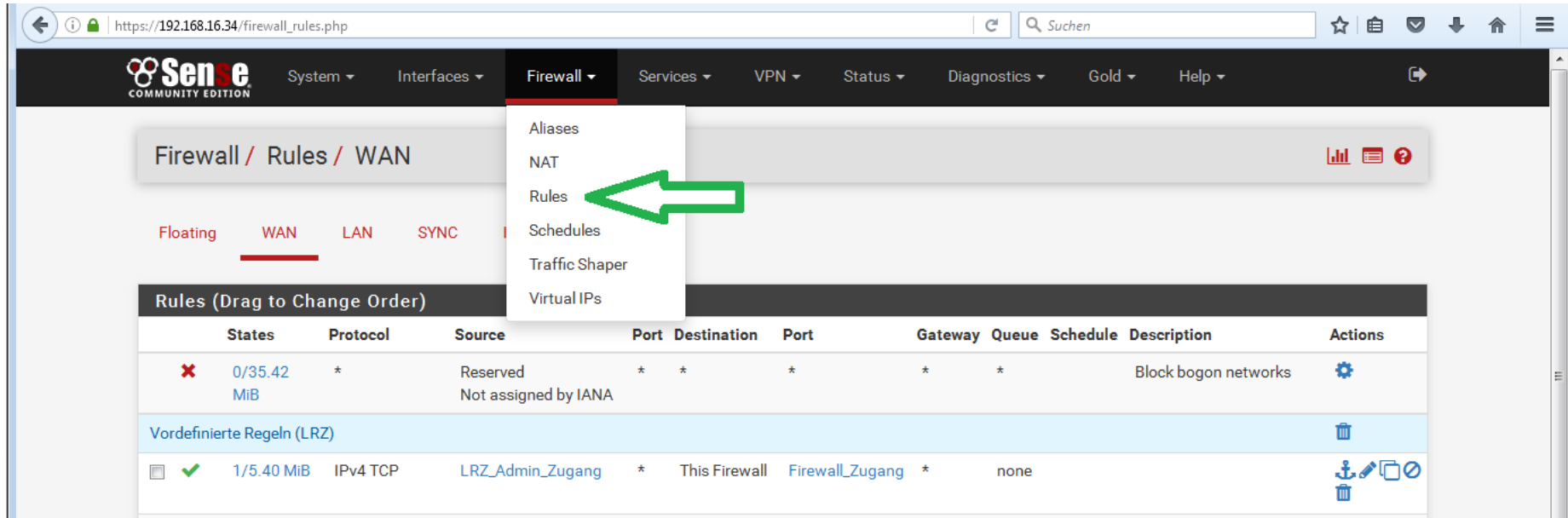

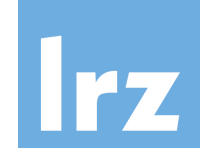

# Regeln auf der pfSense

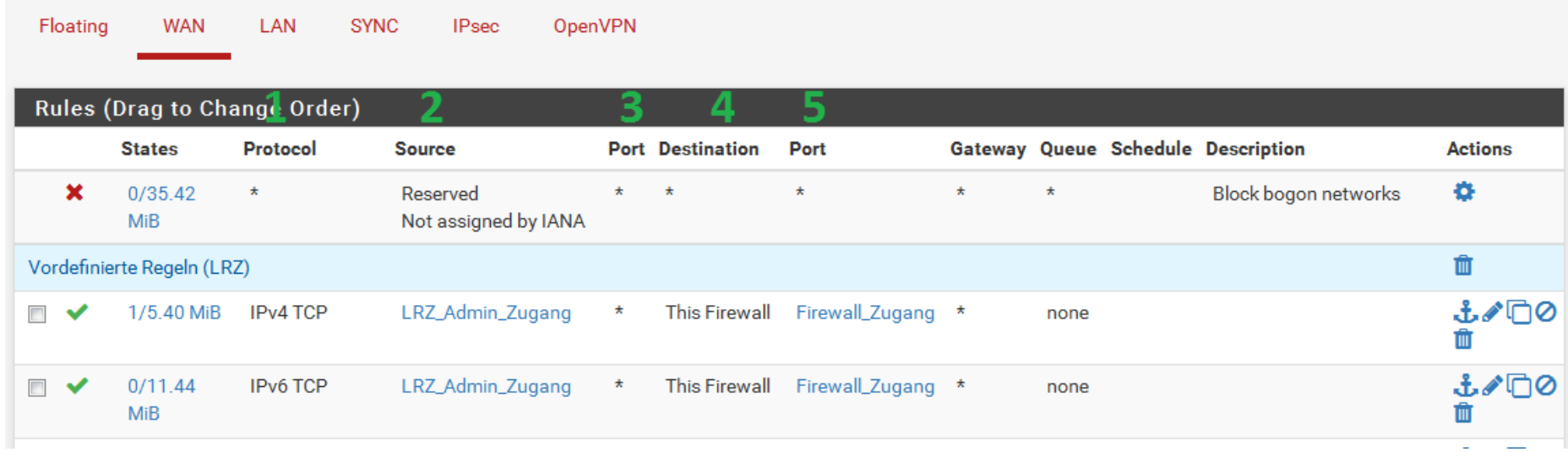

- 1. Relevantes Protokoll
- 2. Quell-IP-Adresse
- 3. Quell-Port
- 4. Ziel-IP-Adresse
- 5. Ziel-Port

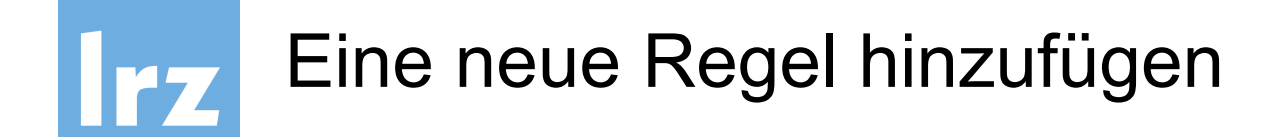

### Am unteren Ende der Liste befindet sich ein Button zum Hinzufügen einer Regel an den ersten Listenplatz.

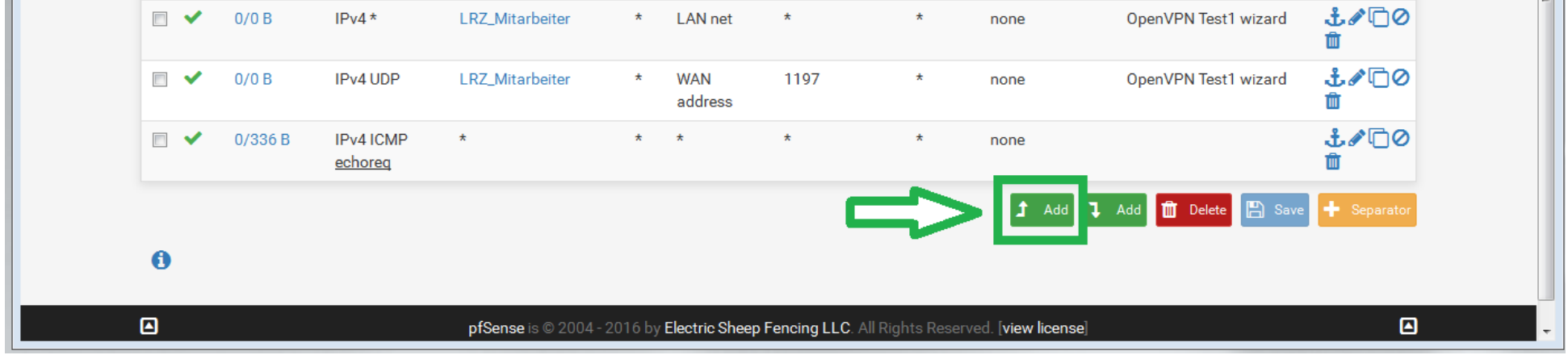

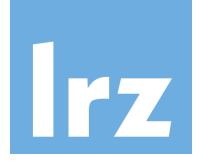

# Eine neue Regel hinzufügen – Schritt 1

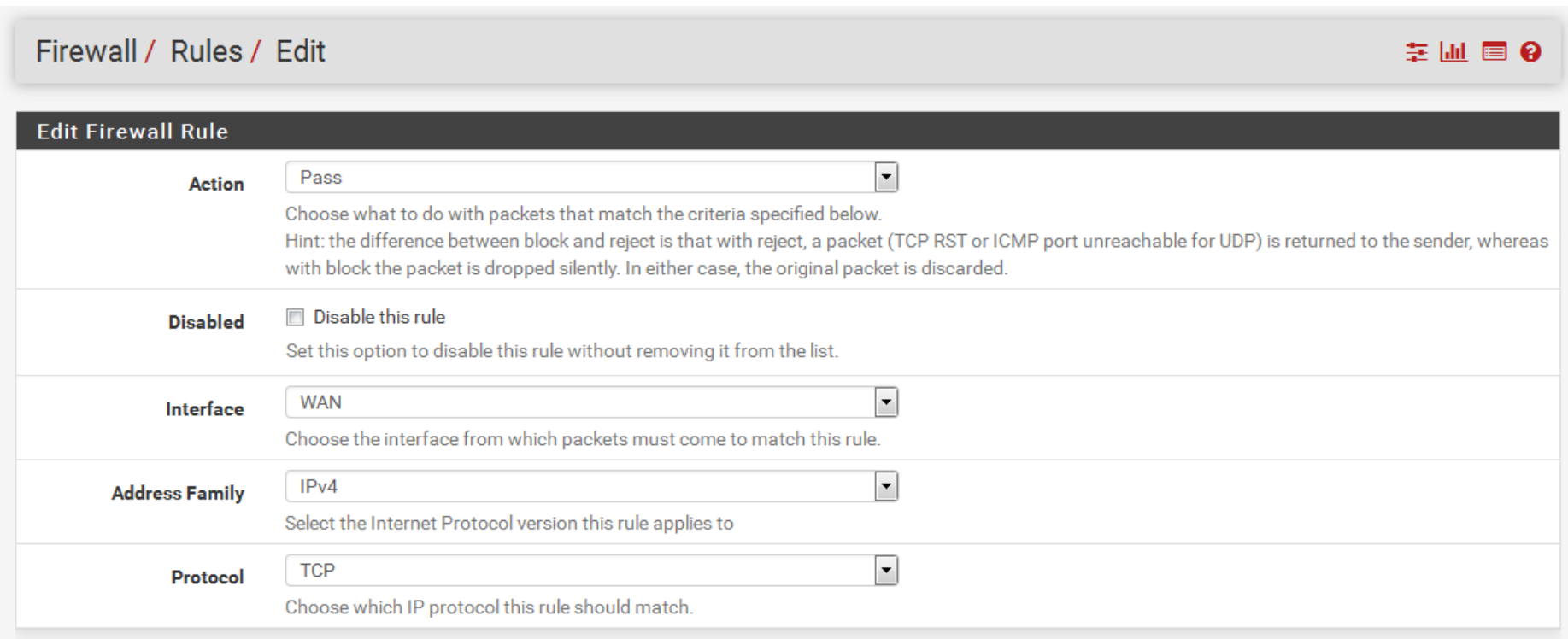

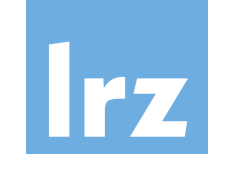

# Eine neue Regel hinzufügen – Schritt 2

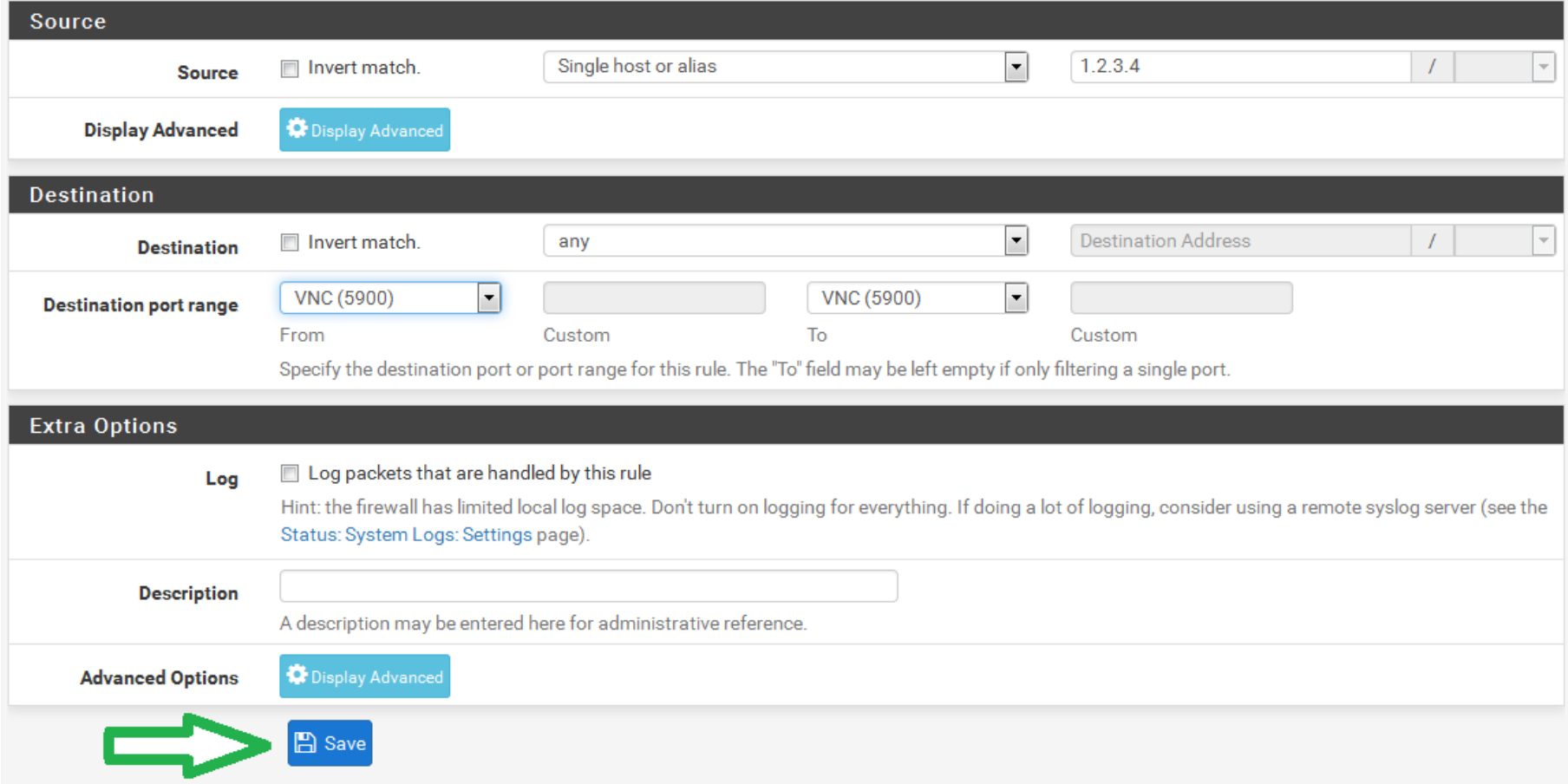

# Eine neue Regel hinzufügen – Optionaler Source-Port

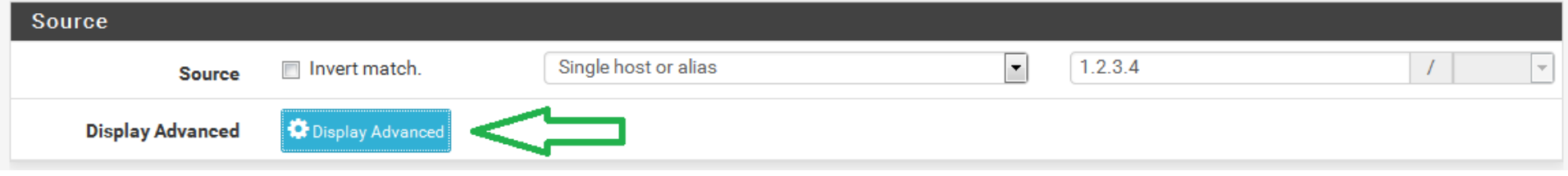

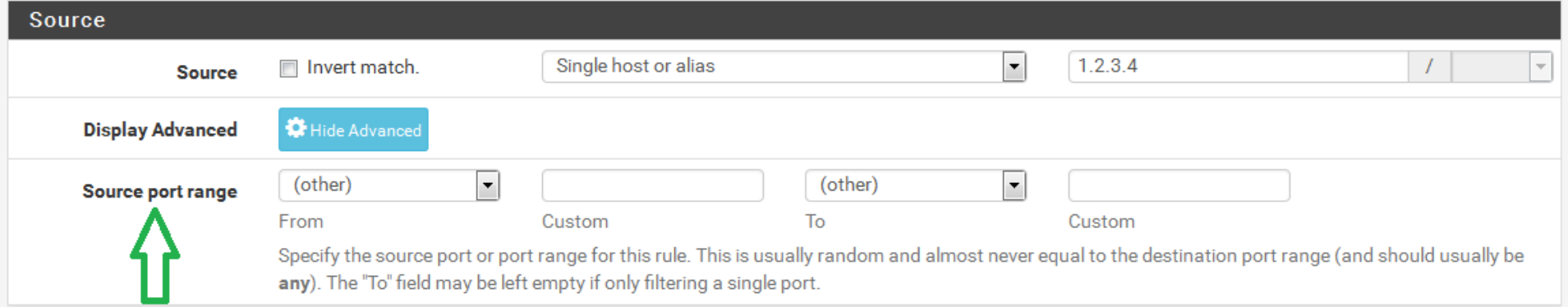

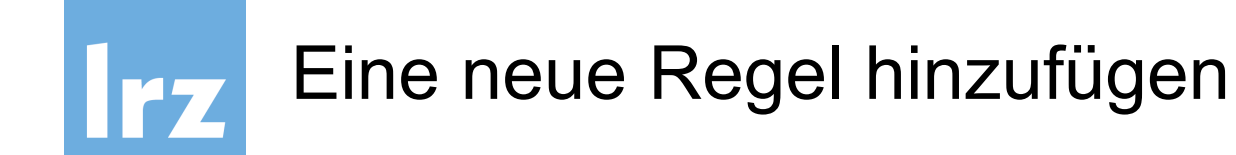

### Neue Regel wird an oberster Stelle angefügt

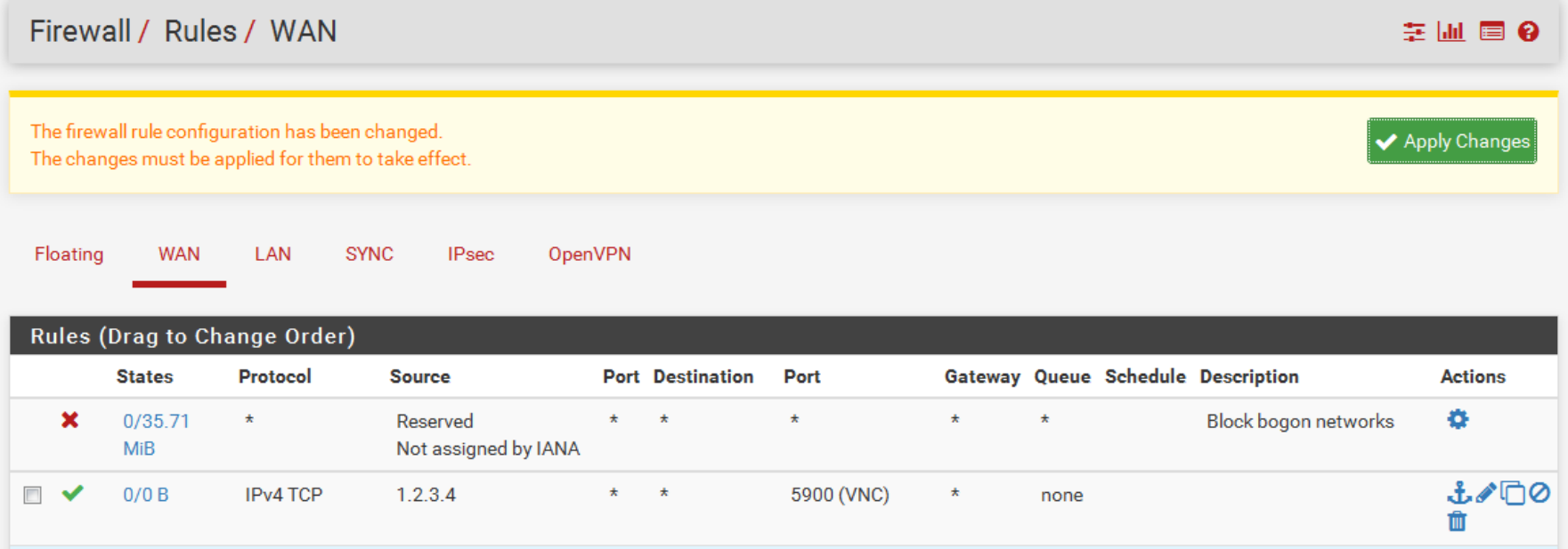

## Am unteren Ende der Liste ist eine weitere Schaltfläche zum Hinzufügen einer Regel am **unteren** Ende der Liste!

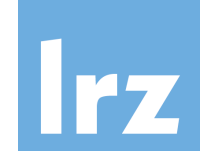

# Auswahl und Bearbeitung mehrerer Einträge

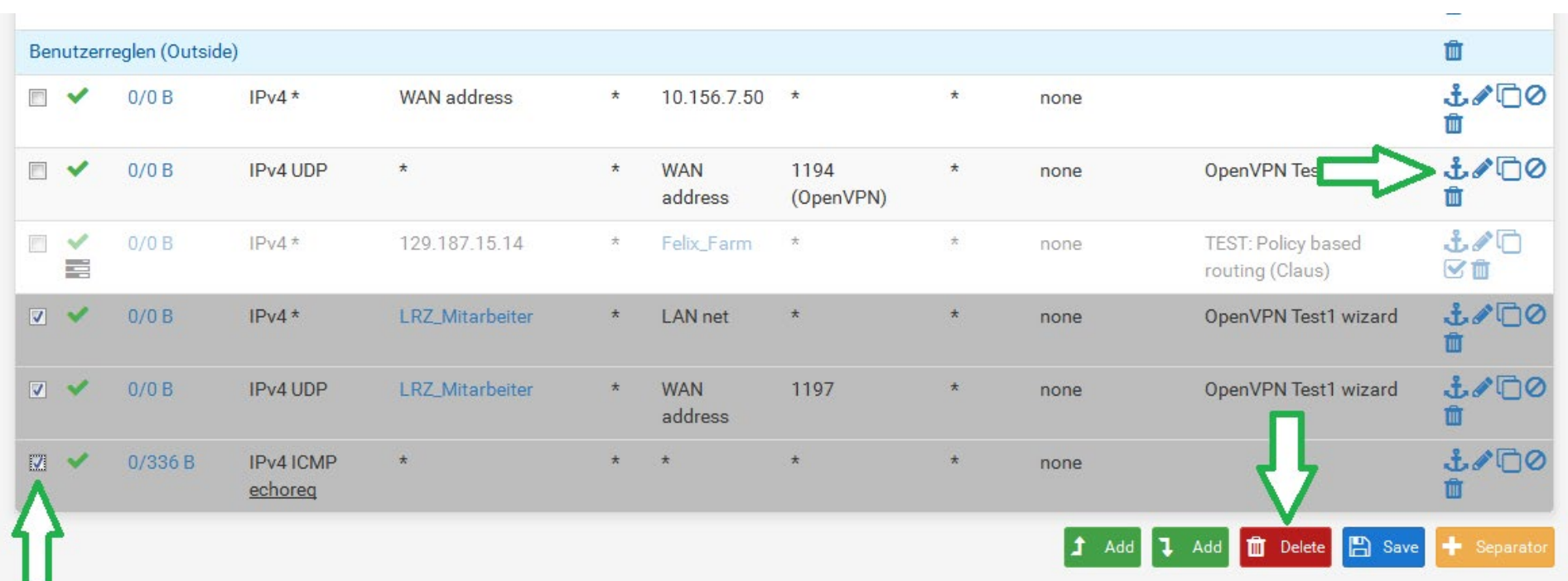

- 1. Kontrollkästchen zur Mehrfachauswahl von Einträgen
- 2. Löschen ausgewählter Einträge (Löschen-Schaltfläche)
- 3. Verschieben ausgewählter Einträge vor Benutzerregel 2 (Anker-Symbol)

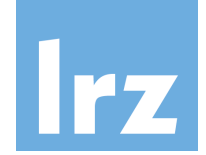

# Auswahl und Bearbeitung mehrerer Einträge

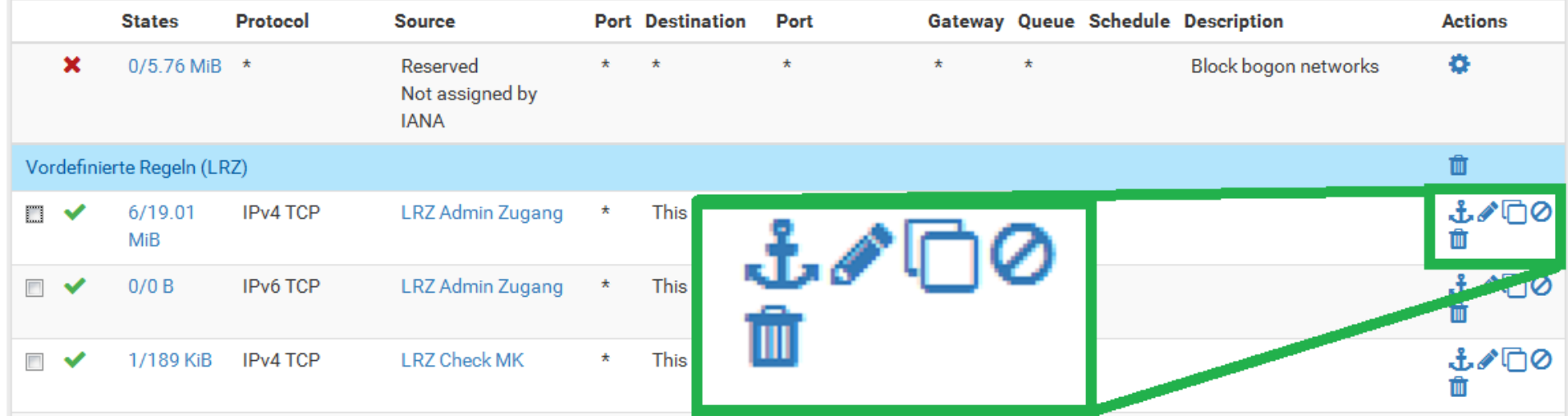

- **Anker**: Ausgewählte Einträge vor diese Zeile einfügen (vgl. Vorgängerfolie)
- **Stift**: Editieren einer Regel
- **Doppelblatt:** Erstellen einer neuen Regel auf Basis der ausgewählten Regel
- **Durchgestrichener Kreis:** Deaktivieren einer Regel
- **Papierkorb:** Löschen einer Regel

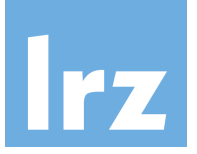

# Aktivierung und Deaktivierung einzelner Regeln

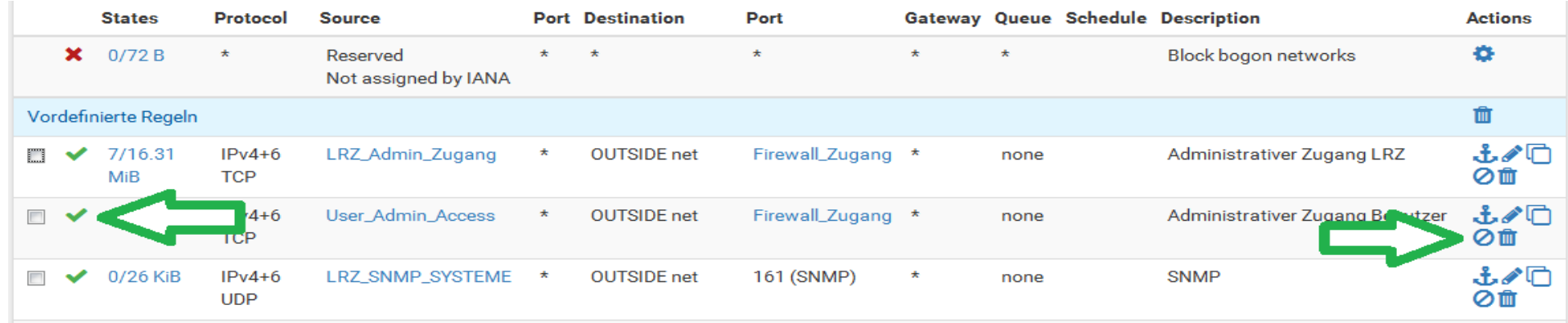

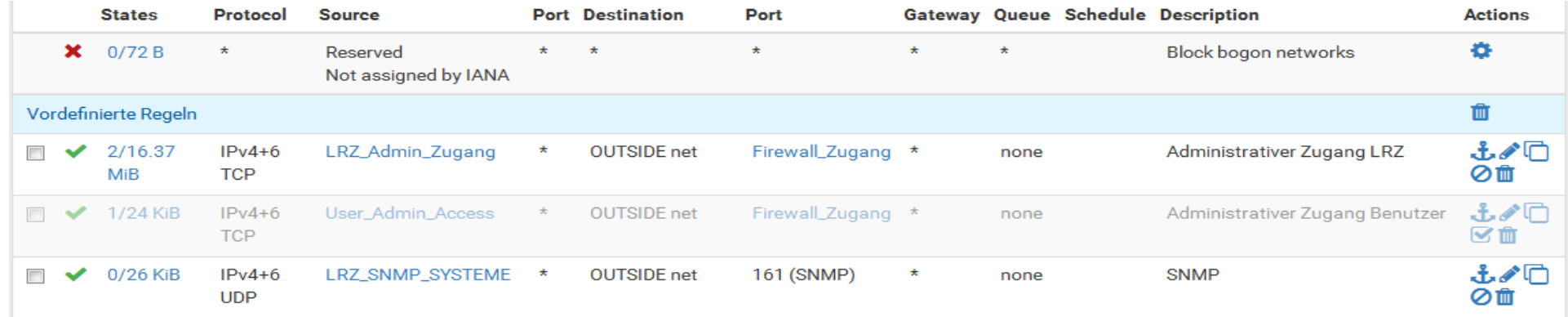

● Aktivierung von Regeln funktioniert analog.

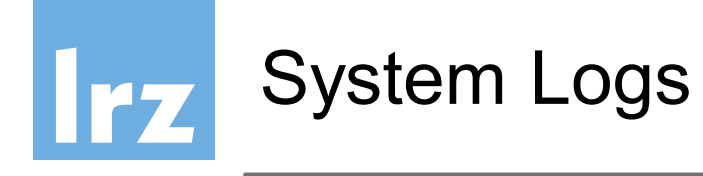

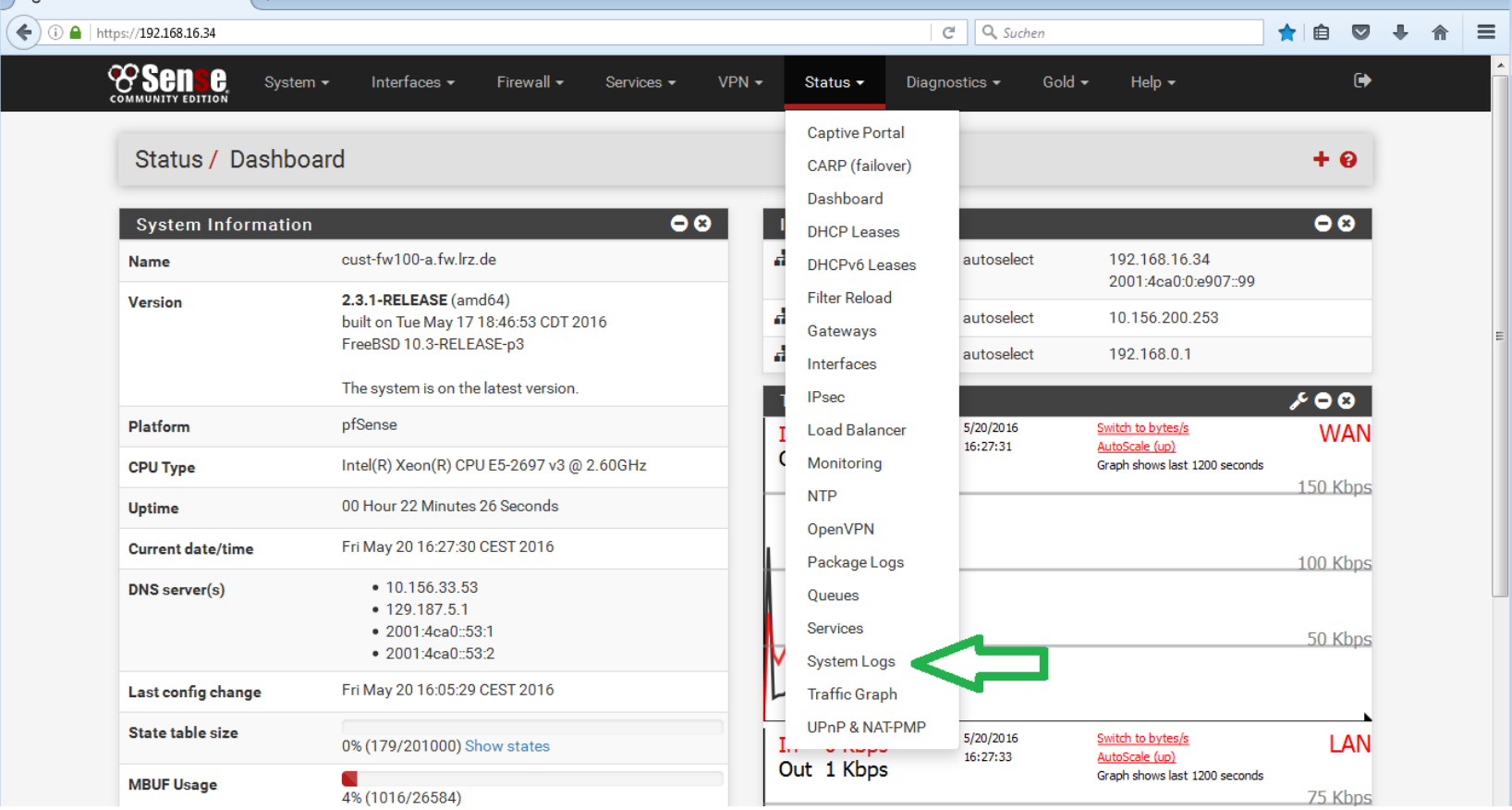

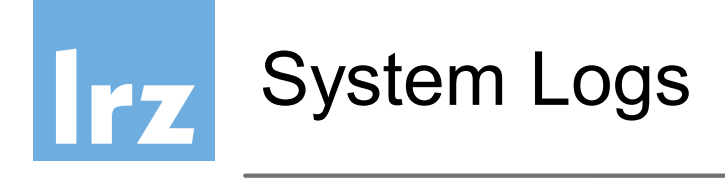

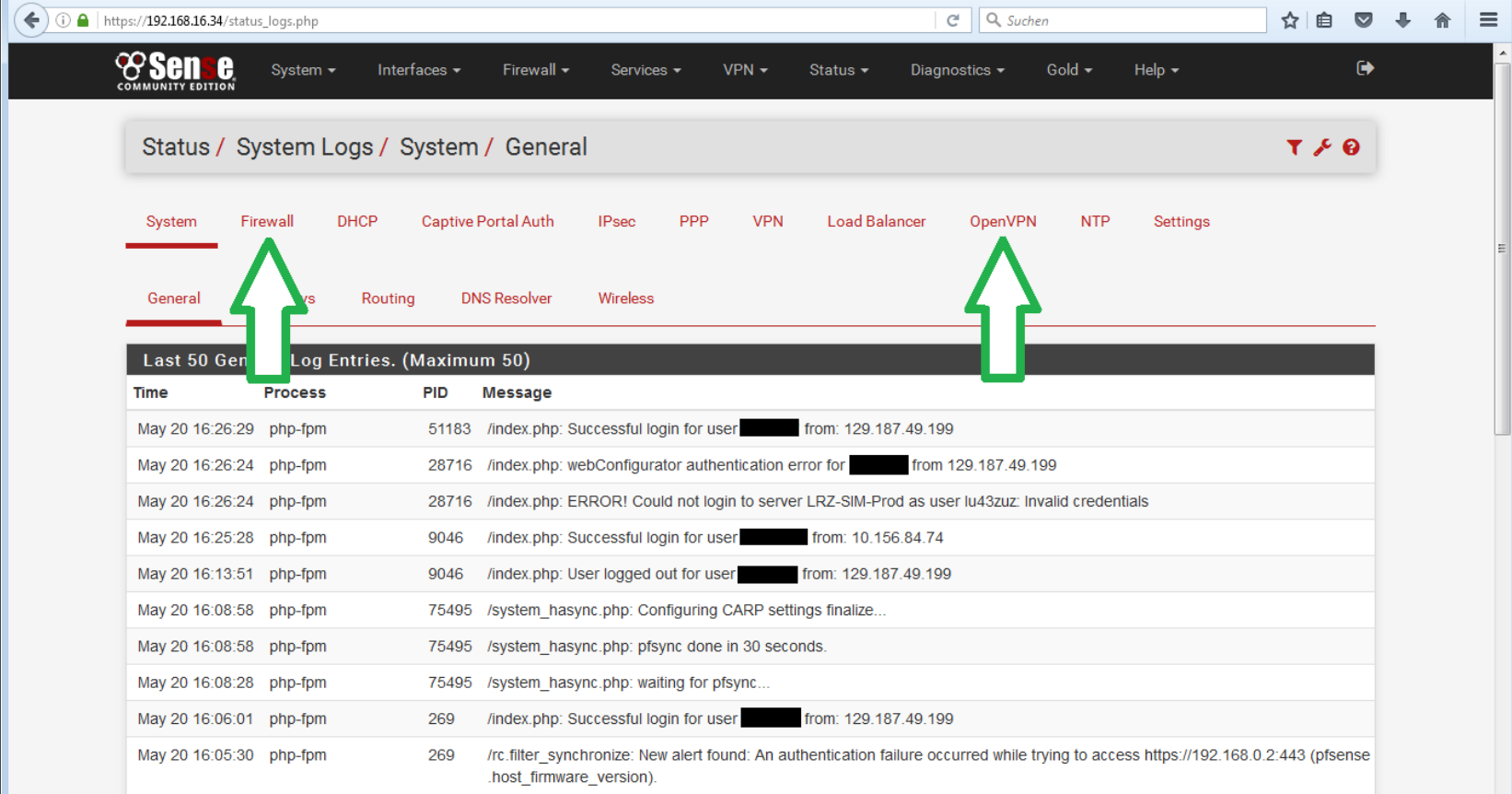

# Irz

# Diagnosetools auf der pfSense

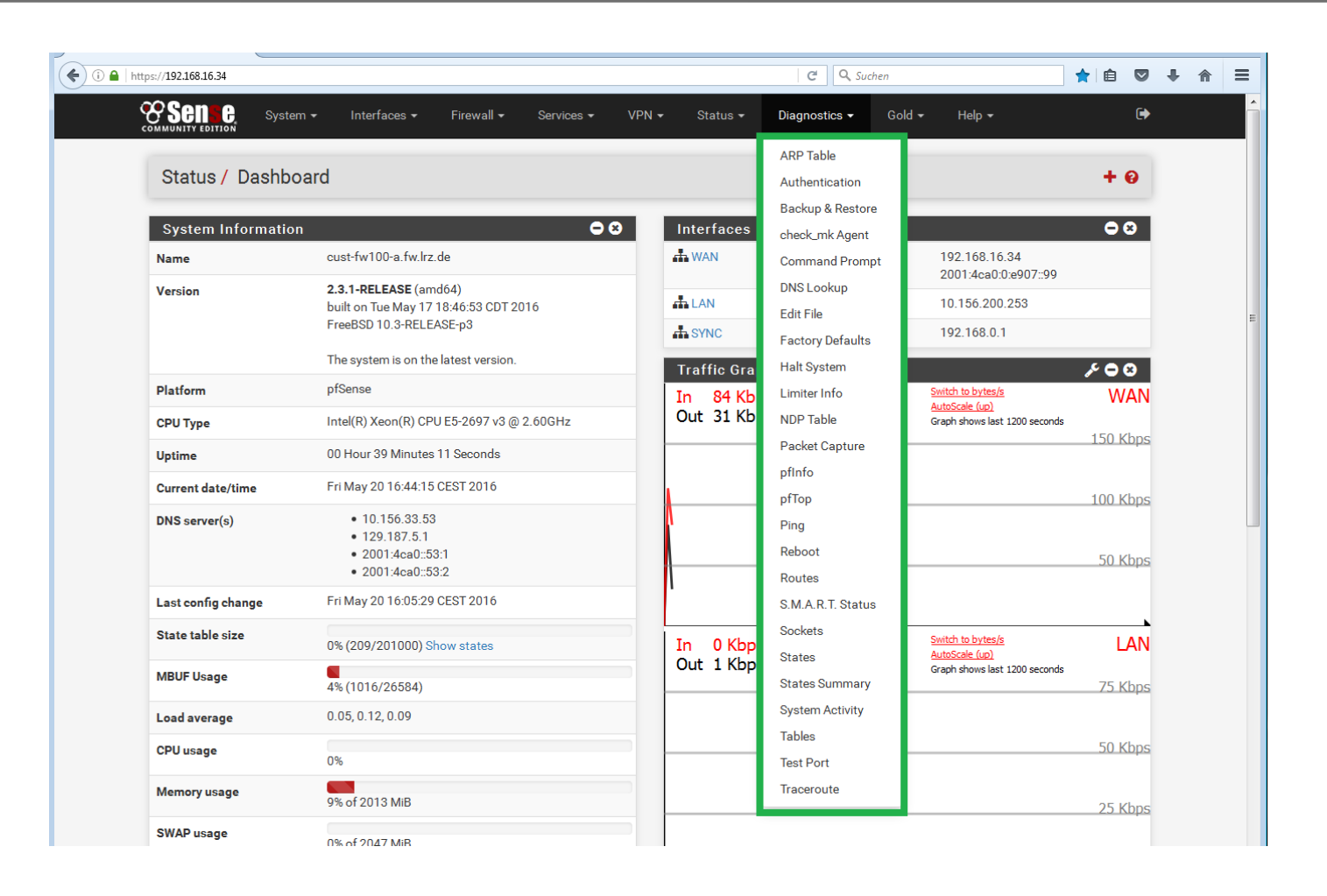

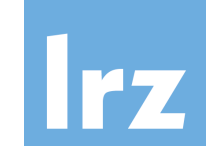

# Diagnosetools auf der pfSense

#### Diagnostics / ARP Table

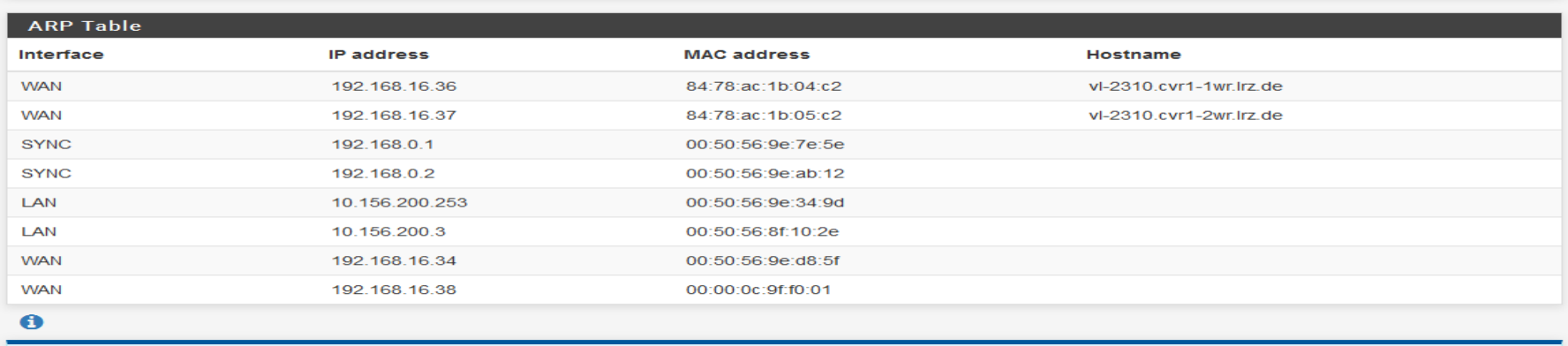

Local IPv6 peers use NDP instead of ARP.

#### Diagnostics / NDP Table

 $\bullet$ 

 $\bullet$ 

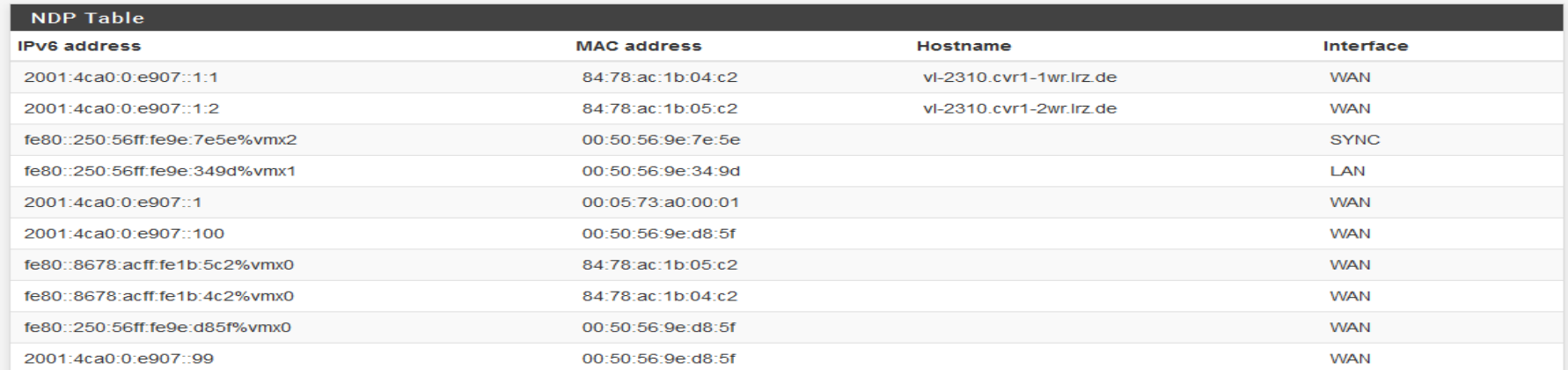

#### 10.06.2024 Leibniz-Rechenzentrum 32

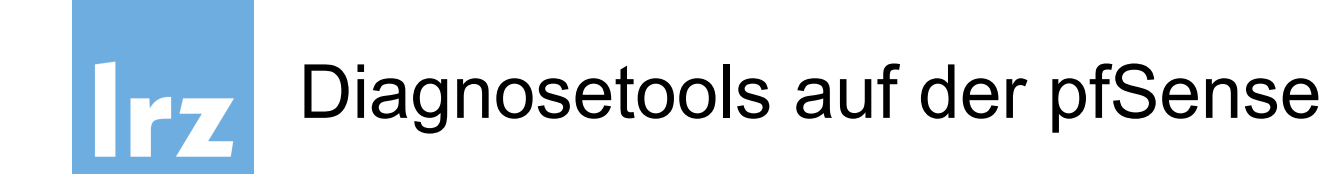

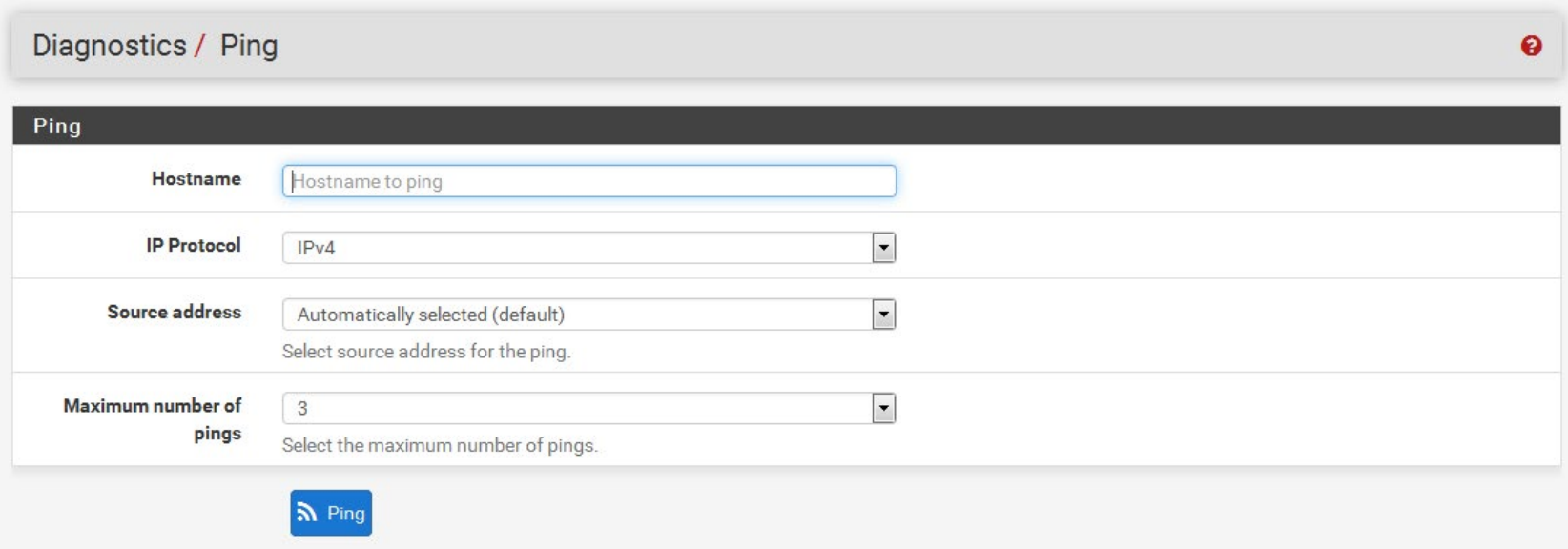

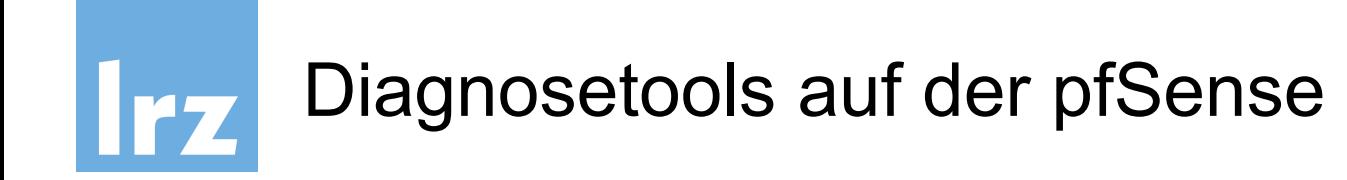

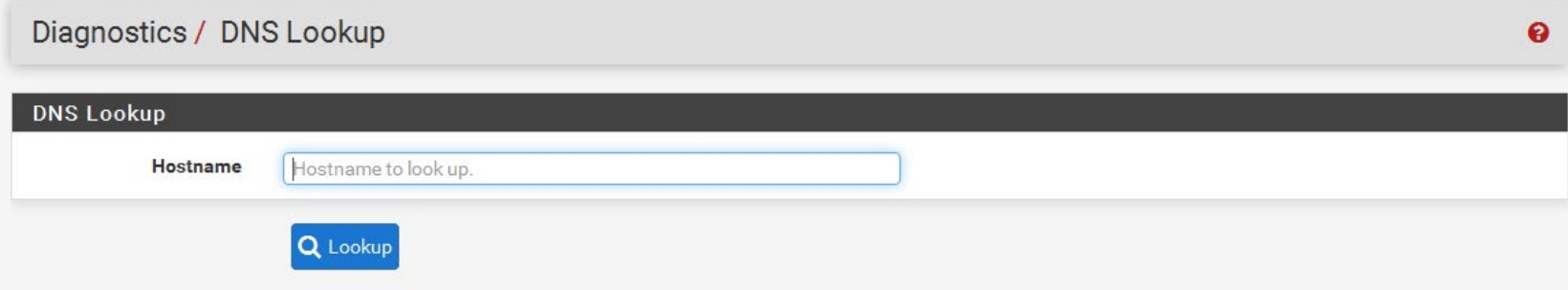

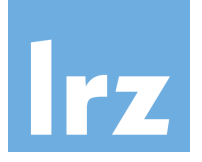

# Diagnosetools auf der pfSense

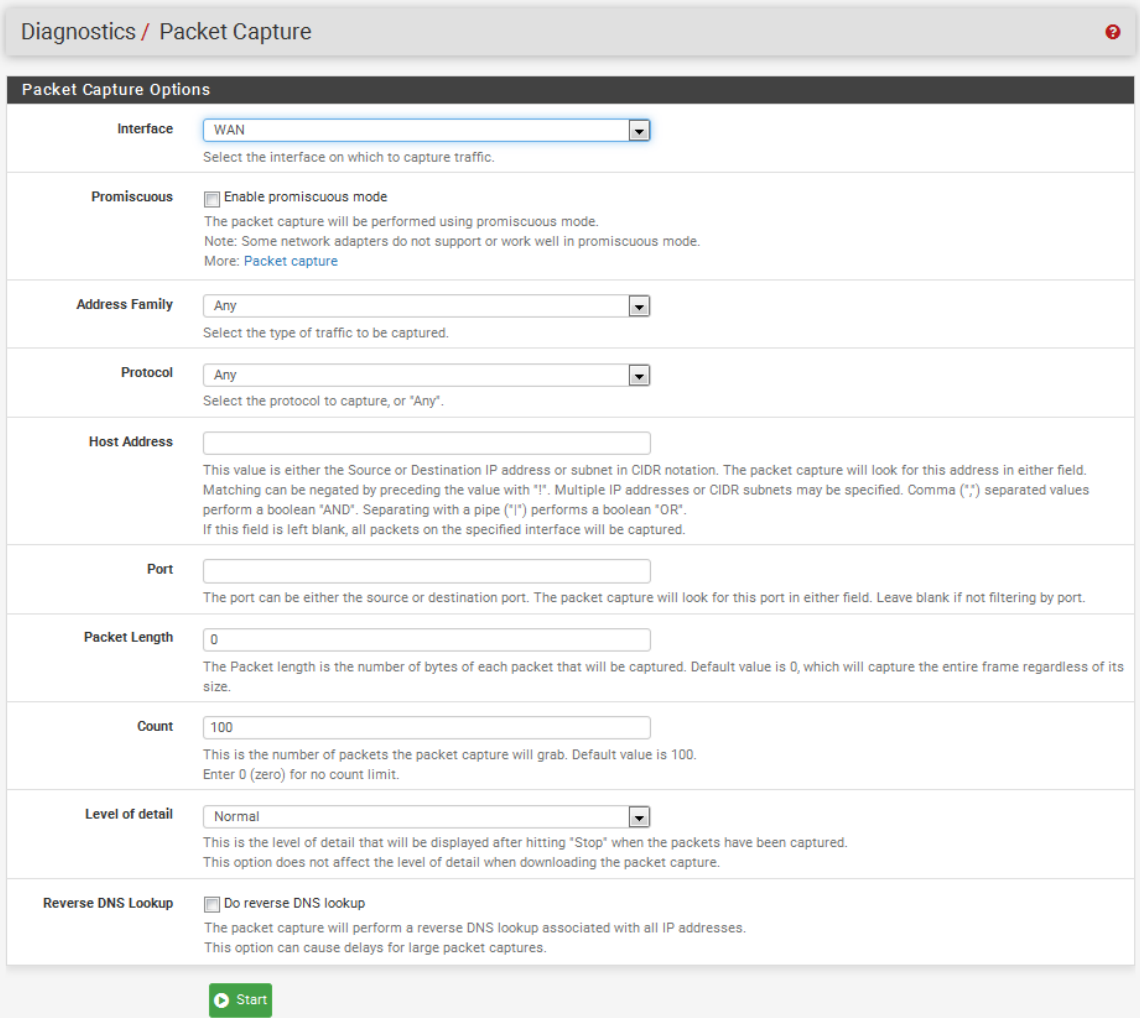

#### 10.06.2024 Leibniz-Rechenzentrum 35

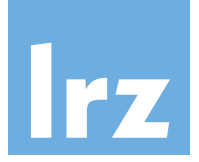

# Diagnosetools auf der pfSense

Start | aview Capture | <u>↓</u> Download Capture

#### **Packets Captured**

18:27:53.412097 IP 192.168.16.34.443 > 10.156.84.74.50404: tcp 1380 18:27:53.412107 IP 192.168.16.34.443 > 10.156.84.74.50404: tcp 1380 18:27:53.412117 IP 192.168.16.34.443 > 10.156.84.74.50404: tcp 1380 18:27:53.412125 IP 192.168.16.34.443 > 10.156.84.74.50404: tcp 1380 18:27:53.412434 IP 10.156.84.74.50404 > 192.168.16.34.443: tcp 0 18:27:53.412488 IP 10.156.84.74.50404 > 192.168.16.34.443: tcp 0 18:27:53.776860 IP 192.168.16.36.1985 > 224.0.0.102.1985: UDP, length 72 18:27:53.815240 IP 192.168.16.34 > 224.0.0.18: VRRPv2, Advertisement, vrid 1, prio 0, authtype none, intvl 1s, length 36 18:27:53.815300 IP6 fe80::250:56ff:fe9e:d85f > ff02::12: ip-proto-112 36 18:27:54.267034 IP6 fe80::8678:acff:fe1b:5c2.2029 > ff02::66.2029: UDP, length 72 18:27:54.825253 IP6 fe80::250:56ff:fe9e:d85f > ff02::12: ip-proto-112 36 18:27:54.825311 IP 192.168.16.34 > 224.0.0.18: VRRPv2, Advertisement, vrid 1, prio 0, authtype none, intvl 1s, length 36 18:27:55.597611 IP 192.168.16.37.1985 > 224.0.0.102.1985: UDP, length 72 18:27:55.835271 IP 192.168.16.34 > 224.0.0.18: VRRPv2, Advertisement, vrid 1, prio 0, authtype none, intvl 1s, length 36 18:27:55.835360 IP6 fe80::250:56ff:fe9e:d85f > ff02::12: ip-proto-112 36 18:27:55.939052 IP6 fe80::8678:acff:fe1b:4c2.2029 > ff02::66.2029: UDP, length 72 18:27:56.587655 IP 192.168.16.36.1985 > 224.0.0.102.1985: UDP, length 72 18:27:56.845243 IP6 fe80::250:56ff:fe9e:d85f > ff02::12: ip-proto-112 36 18:27:56.845290 IP 192.168.16.34 > 224.0.0.18: VRRPv2, Advertisement, vrid 1, prio 0, authtype none, intvl 1s, length 36 18:27:56.956982 IP6 fe80::8678:acff:fe1b:5c2.2029 > ff02::66.2029: UDP, length 72 18:27:57.855239 IP 192.168.16.34 > 224.0.0.18: VRRPv2. Advertisement. vrid 1. prio 0. authtype none. intyl 1s. length 36 =

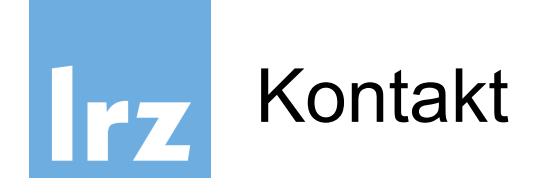

Allgemeiner Kontakt und Support:

# **LRZ Servicedesk / IT-Sicherheit / Firewalls**

**https://servicedesk.lrz.de/ql/create/40**

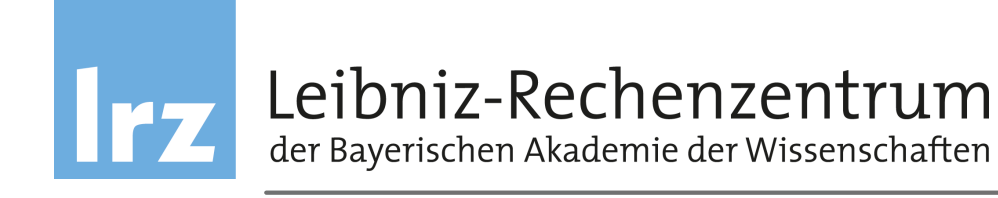

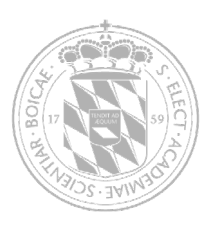

# Anhang Features pfSense

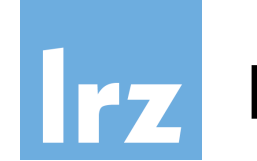

# Firewall

- Filtern auf Basis von Quell- und Ziel-IP sowie –Port
- Regelbasiert
- Optionales Logging der Regelanwendung
- Gruppierung und Benennung von IPs, Netzwerken und Ports
- Layer 2 Firewall

*und weitere…*

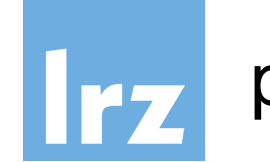

# State Table

- Hält Informationen über offene Netzwerkverbindungen
- Größe der Tabelle anpassbar
- Regelbasiert
- Begrenzung der Anzahl an Verbindungen, Verbindungen pro Sekunde,…

*und weitere…*

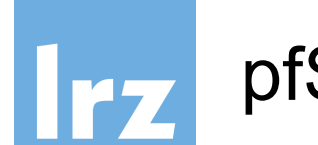

Network Address Translation (NAT)

High Availability

- CARP
- pfsynch
- Synchronisation der Konfiguration
- Konfiguration mehrerer Firewalls als "Failover" Gruppe

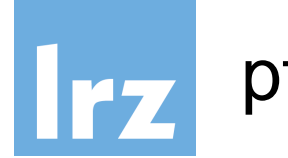

Server Load Balancing

Virtual Private Network (VPN)

- IPsec
- OpenVPN
- L2TP

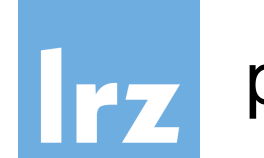

# pfSense – genereller Funktionsumfang

# Reporting und Monitoring

- Visualisierungen
	- − CPU Nutzung
	- − Durchsatz (gesamt und pro Interface)
	- − Pakete pro Sekunde

− …

● Echtzeitinformationen

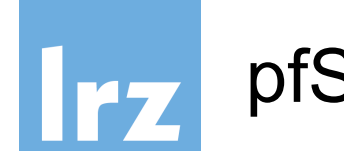

# Dynamic DNS Client

- DNS-O-MAT
- DynDNS
- DHS
- DyNS
- easyDNS
- freeDNS
- $\ddot{\phantom{0}}$  …

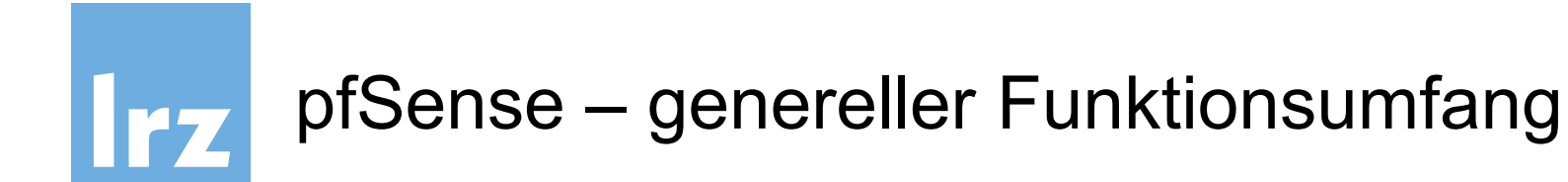

#### Der gesamte Funktionsumfang unter

https://www.pfsense.org/about-pfsense/features.html